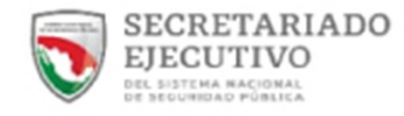

## **SUBSIDIO** FORTASEG

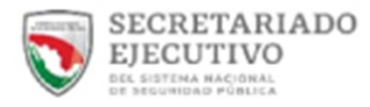

USUARIO

......

Para ingresar al Sistema Subsidio FORTASEG, es necesario introducir el usuario <sup>y</sup> contraseña proporcionados.

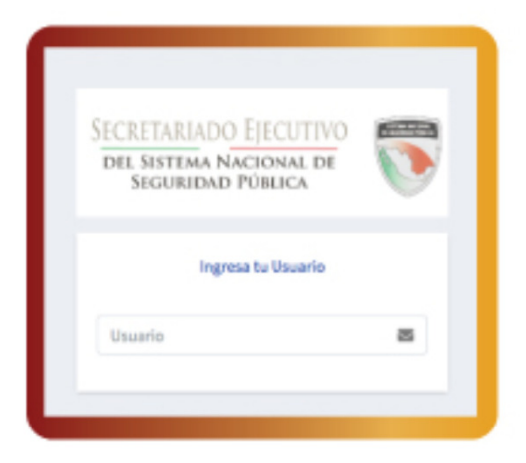

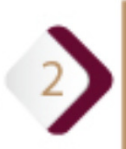

Una vez ingresando <sup>a</sup> la herramienta, aparecerá la pantalla con el menú de<br>opciones para cargar la opciones para cargar documentación requerida.

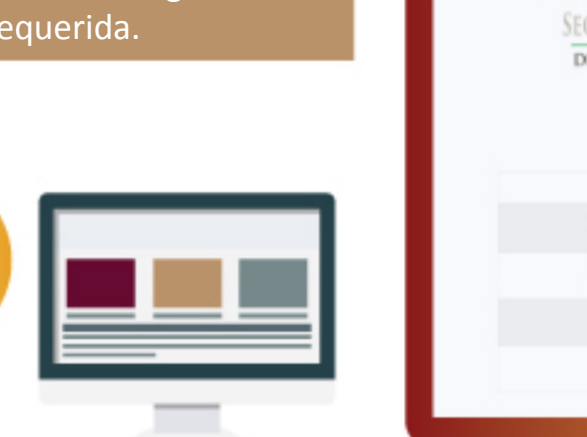

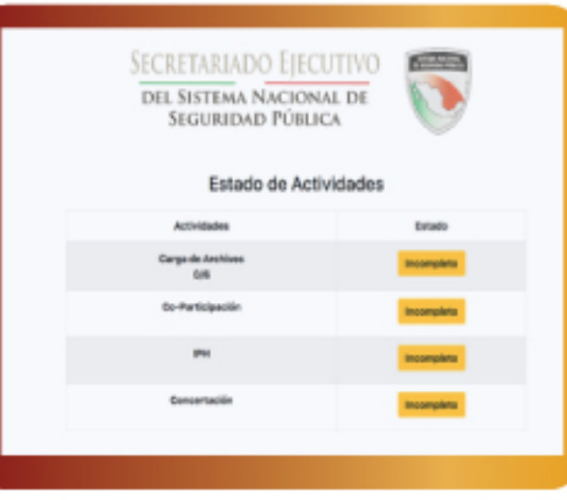

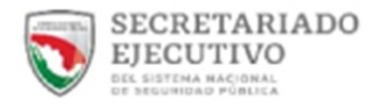

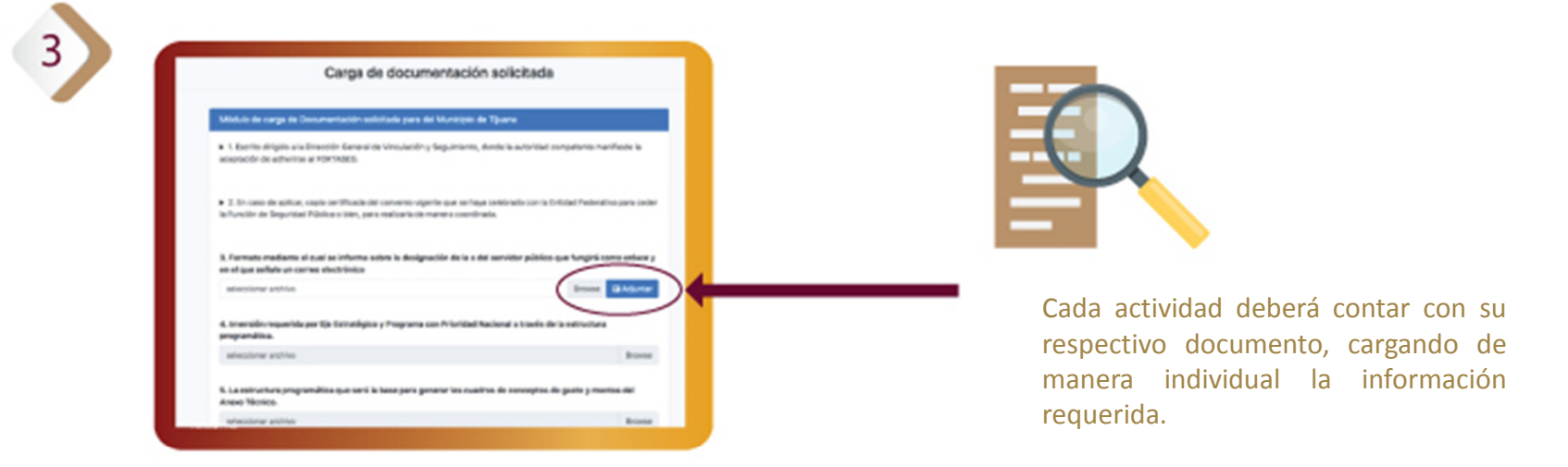

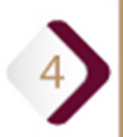

Al finalizar la carga total de la documentación, se procederá <sup>a</sup> su validación en la Dirección General de Validación <sup>y</sup> Seguimiento (DGVyS); durante este proceso puede ser rechazada alguna documentación, la cual será notificada dentro de la misma herramienta.

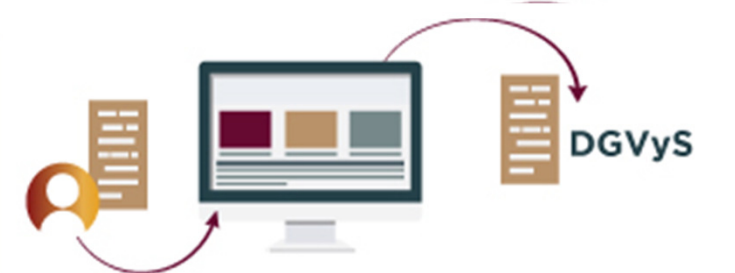

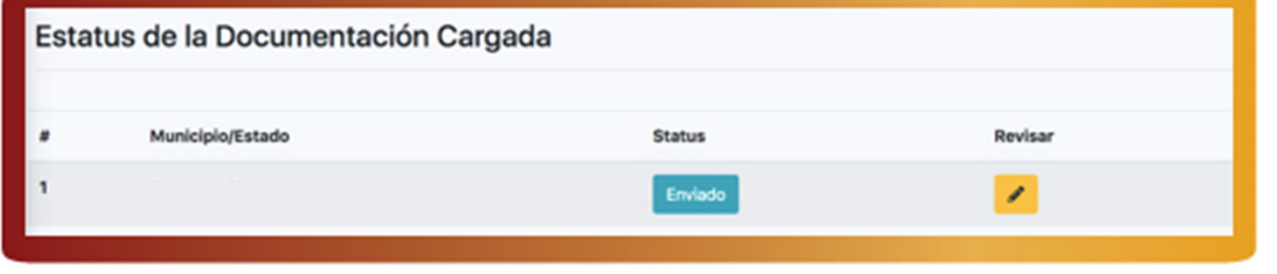

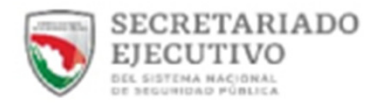

## **SISTEMA FORTASEG**

En caso de que alguna documentación haya sido rechazada, se tendrá que corregir, cargar <sup>y</sup> enviar nuevamente hasta que cumpla con lo requerido para ser validadonuevamente.

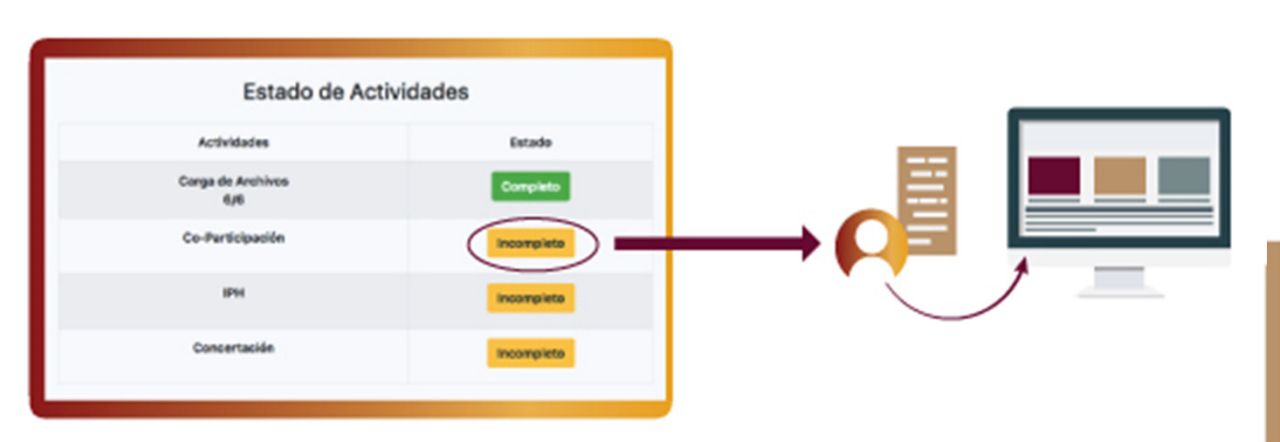

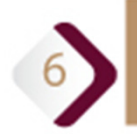

5

Una vez validada toda la documentación, se podrá continuar con el registrode las metas de Co-Participación <sup>y</sup> de las metas de subsidio FORTASEG.

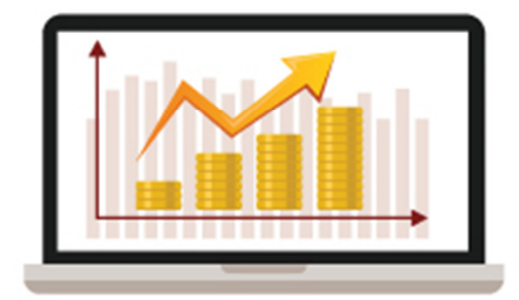

Es importante registrar la meta <sup>y</sup> el monto del recurso asignado, considerando que este debe ser distribuido <sup>y</sup> registrado en su totalidad de acuerdo <sup>a</sup> las necesidades de la entidad para que sea válido, en caso contrario, el sistema no permitirá continuar con el registro.

Una vez validada la documentación, se desglosará el menú para el registro de información.

**U** SIASS

ED Pre-Concertacion

- O Carga de Documentacion
- O Registro Bienes/Servicios
	-
- **Actualizer Coparticipación**
- c Informe policial homologado

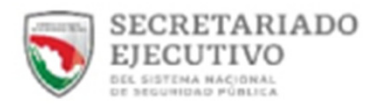

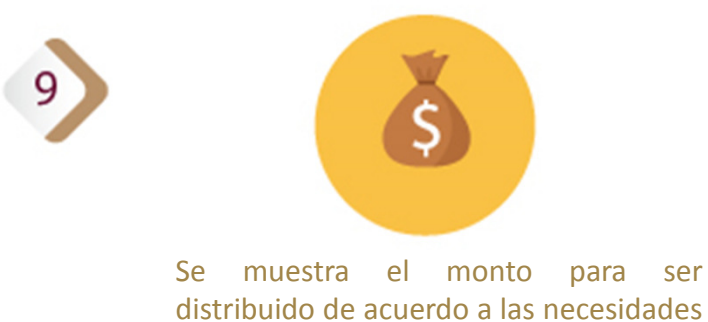

de la entidad.

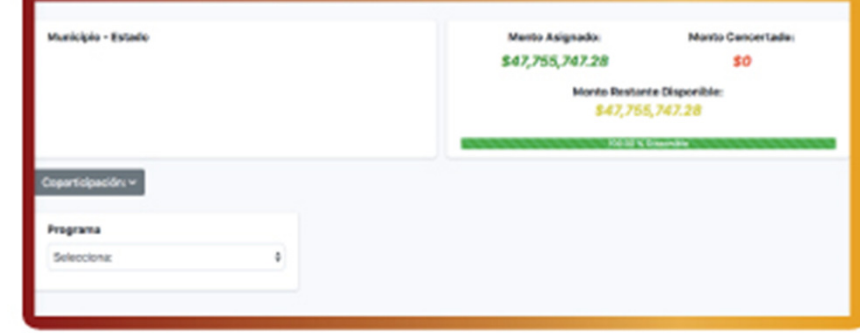

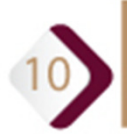

Se muestra el monto para ser ejercido por concepto de Co-Participación y ser distribuido en los diversos conceptos contemplados

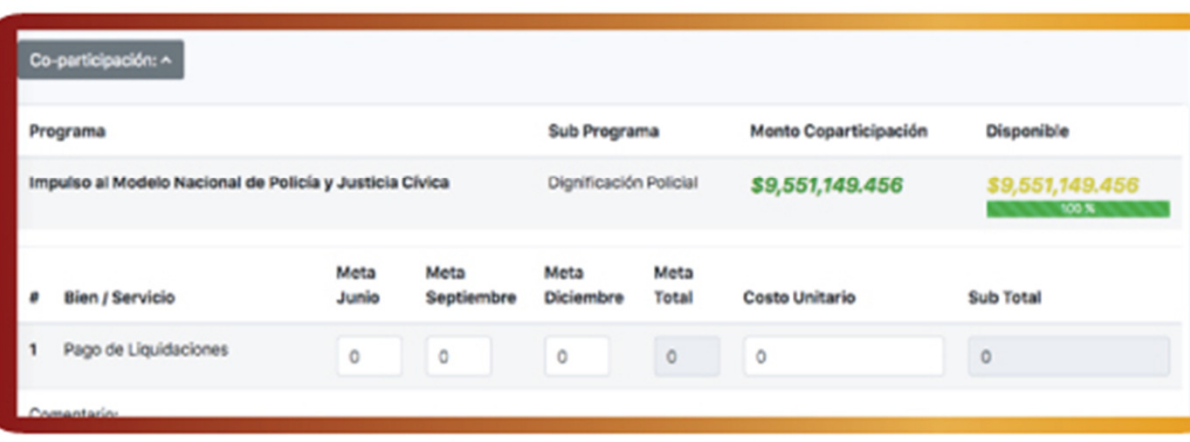

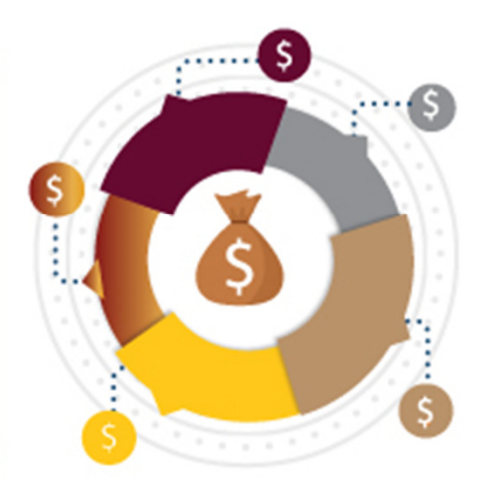

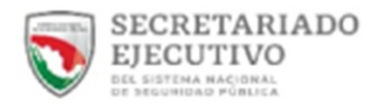

De manera opcional, se podrá hacer la captura del Informe Policial Homologado(IPH).

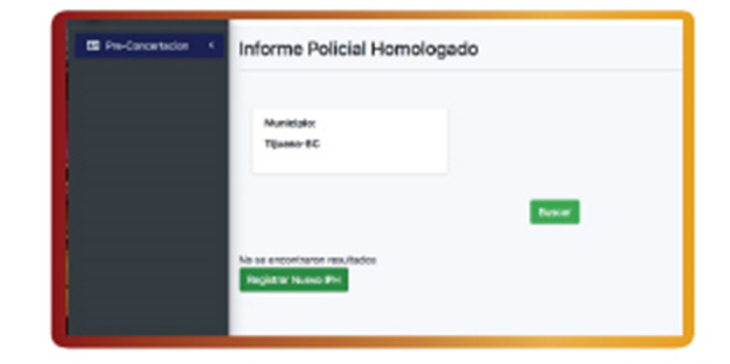

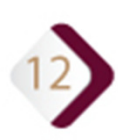

Una vez finalizada la captura de la información, el proyecto será enviado para la revisión de metas <sup>y</sup> subprogramas por parte de las Áreas Técnicas involucradas.

En caso de que no cumplan con lo requerido, será rechazado <sup>y</sup> se notificará al beneficiariopara que sea corregido.

Una vez validado el proyecto por parte de las Áreas Técnicas, será enviado <sup>a</sup> la DGVyS para ser aprobado <sup>y</sup> notificar el registro del proyecto al beneficiario.

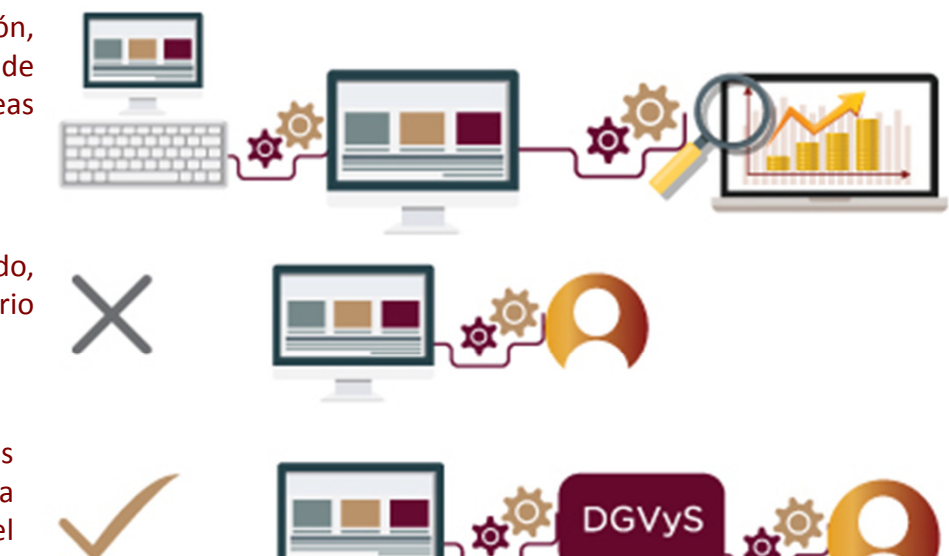